# **Перволого онлайн. Руководство пользователя**

# **Оглавление**

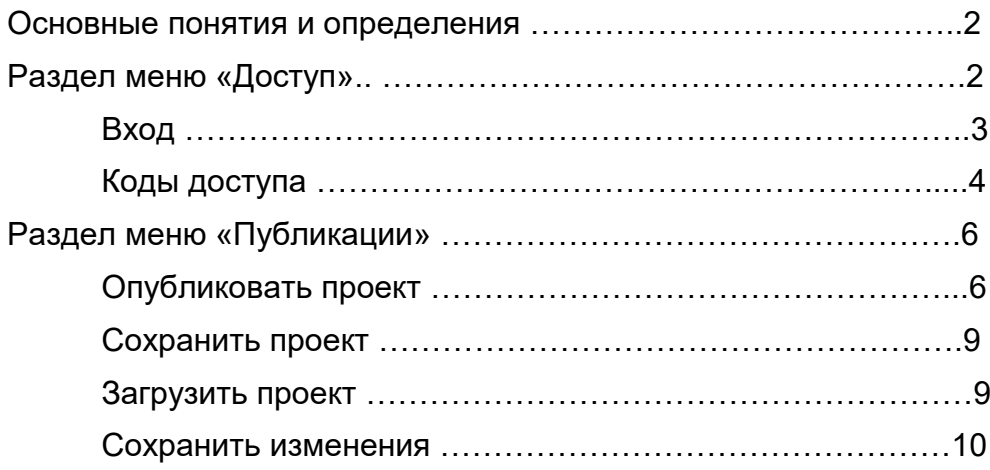

#### **Основные понятия и определения**

**Код доступа** – идентификатор, необходимый для регистрации.

**Гость** – любой пользователь, который пользуется практикумом, не проходя процесс регистрации, т.е. знакомится с контентом и разрабатывает проекты, не регистрируясь. Гостю недоступна *База данных*, это значит, что он не может сохранить или опубликовать свой проект.

**Участник** – зарегистрированный пользователь.

**Лидер** – участник, наделенный правом создавать коды доступа для новых участников.

**Подписка** – создание и передача кодов доступа Лидером другим, ещё не зарегистрированным пользователям.

**Подписчик** – участник, зарегистрировавшийся по коду доступа, полученного от Лидера.

**База данных (БД)** – одна из основных составляющих продукта, расположенная на хостинге. В *базе данных* находятся опубликованные участниками проекты, а также проекты, сохранённые участниками.

**Сюжет** – тематический раздел контента, как правило, содержащий один или несколько характерных примеров.

## **Раздел меню «Доступ»**

При входе на сайт, на котором размещается веб-приложение, перед вами откроется первое окно продукта:

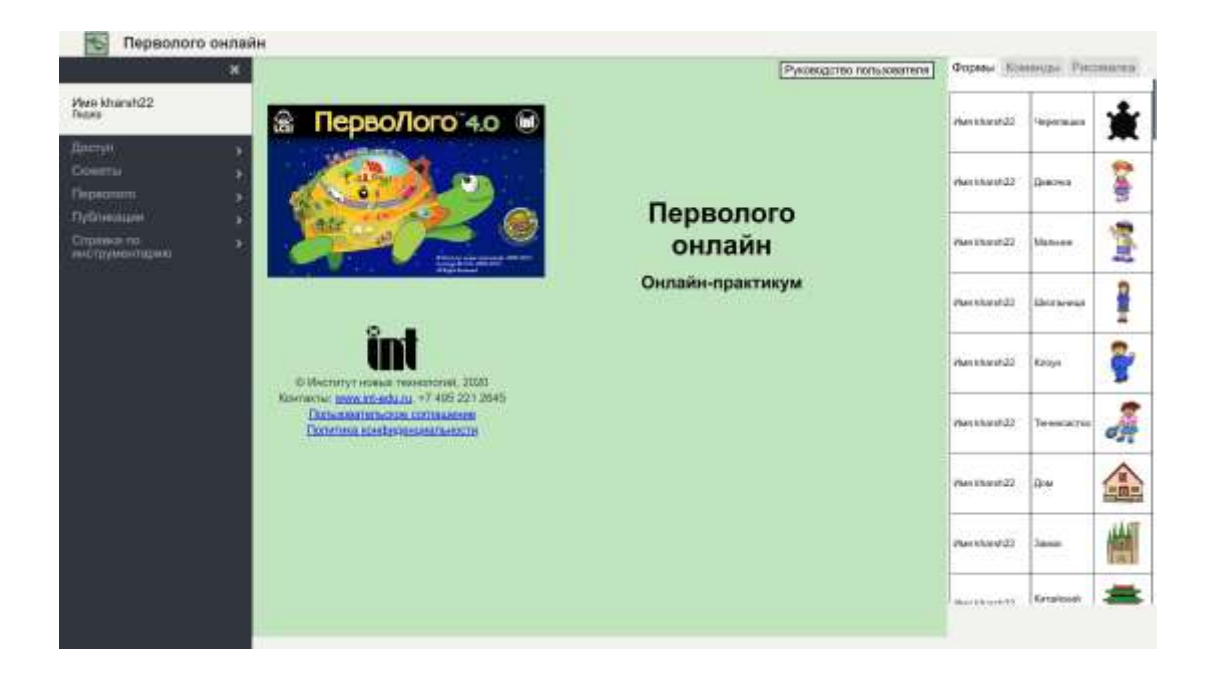

Слева расположено меню продукта; над ним окошко, в котором будет отображаться имя авторизованного участника; в правом верхнем углу кнопка скачивания Руководства пользователя.

Нажмите в разделе меню Доступ на пункт Вход. Откроется окно, в котором будет предложено зарегистрироваться, а в при последующих входах просто авторизоваться.

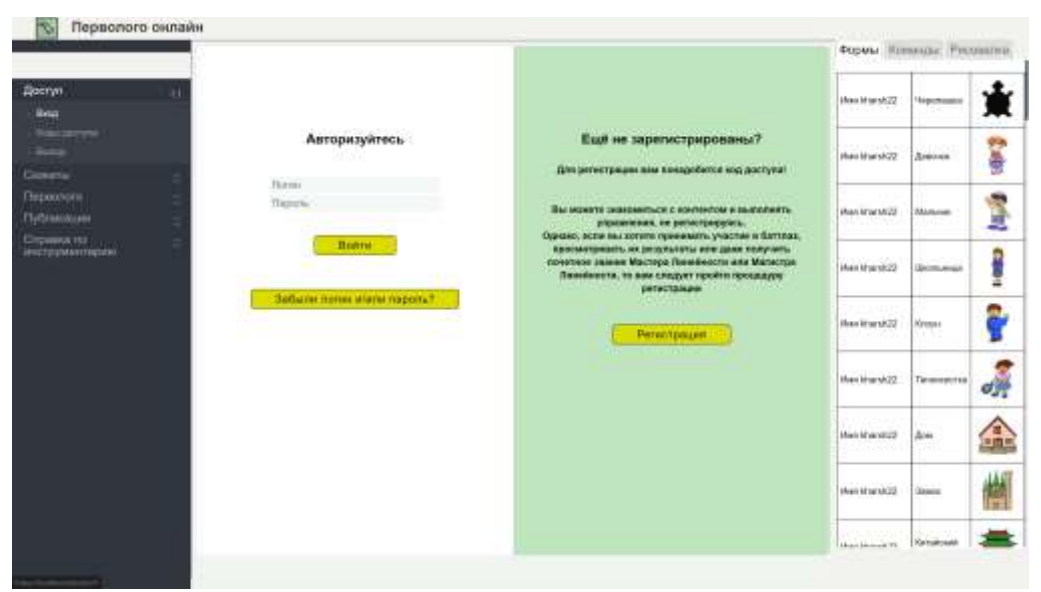

## **Вход**

При работе в программе, как уже говорилось выше, регистрация не обязательна. Вы можете сразу выбрать интересующие вас пункты меню, прочитать информацию и начать создавать проекты. Но без регистрации вам будет недоступна база данных, это значит, что вы не сможете сохранять и

публиковать ваши проекты, а также вы не сможете загружать проекты опубликованные другими пользователями.

Для регистрации нужно заполнить все обязательные поля таблицы (желательно, и не обязательные), ввести код доступа, а также логин (может быть любое слово, которое не использовано в качестве логина уже имеющимися участниками) и пароль (не менее восьми символов), принять условия Лицензионного соглашения и дать согласие на обработку персональных данных в соответствии с Политикой конфиденциальности.

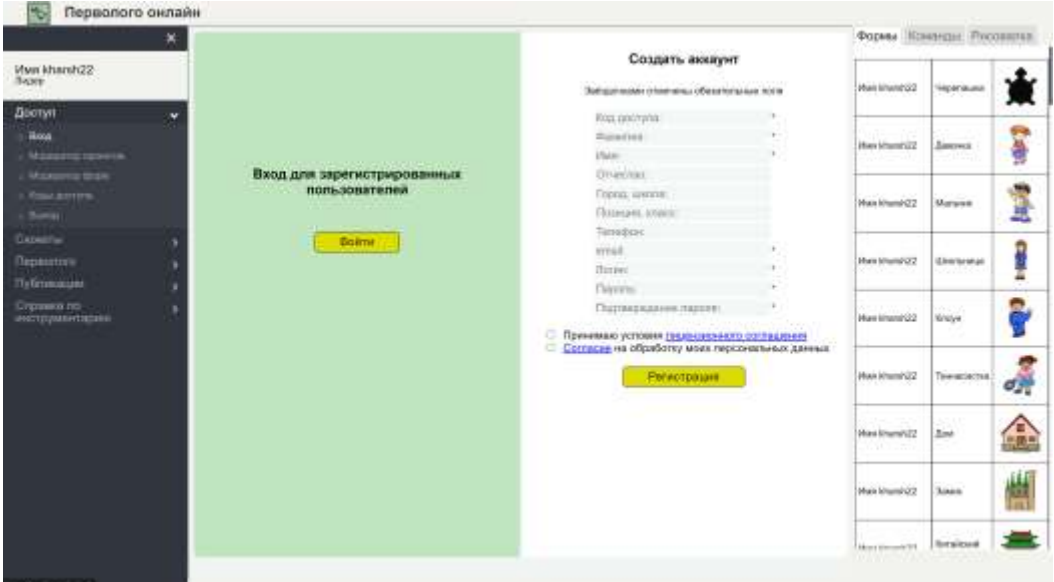

## Колы лоступа

Для регистрации в «Перволого онлайн», как уже отмечалось выше, требуется иметь специальный код доступа. Наличие у пользователя кода доступа означает наличие у него права (и технической возможности) стать участником.

Код доступа имеет следующие атрибуты:

- наименование получателя кода доступа, (физического или юридического лица);
- срок действия;
- максимальное число активных логинов:
- указание на наличие или отсутствие права создавать новые коды  $\bullet$ доступа.

Коды доступа без права создания новых кодов доступа допускают ограниченное число активных логинов (не более указанного в графе «Логинов»), но зарегистрироваться может большее число участников главное, чтобы в системе работали только обладатели активных логинов.

Код доступа с правом создания новых кодов доступа допускает лишь одну регистрацию (будущим лидером). Далее лидер создаёт новые коды доступа, по которым другие пользователи (его подписчики) смогут зарегистрироваться.

Структура дерева участников реализуется следующим образом: некоторый лидер высшего уровня получает от владельцев продукта вместе с лицензией на использование онлайн-практикума «лицензионный код доступа» с правом самостоятельно создавать коды доступа на ограниченное лицензией число активных логинов для учашихся.

Он регистрируется по этому «лицензионному коду», а затем в меню «Коды доступа» создаёт коды доступа для учителей, в классах которых предполагается использовать продукт. При этом каждому из учителей он также даёт право создавать коды доступа на определенное число активных логинов для учащихся. Общее число активных логинов учащихся (учителя и лидер высшего уровня не входят в это число) не может превышать число логинов. которое было предусмотрено в лицензии, это же относится к сроку действия логинов.

Для учеников учителя создают коды доступа без права создания новых кодов доступа. Отметим, что учителю нет смысла создавать более одного кода доступа для своих учеников, все его ученики могут зарегистрироваться по одному коду доступа.

На приведенном ниже скриншоте показано, как это выглядит для лидера Учит.1, являющегося автором кодов доступа для своих (возможно, будущих) подписчиков с указанием всех перечисленных атрибутов.

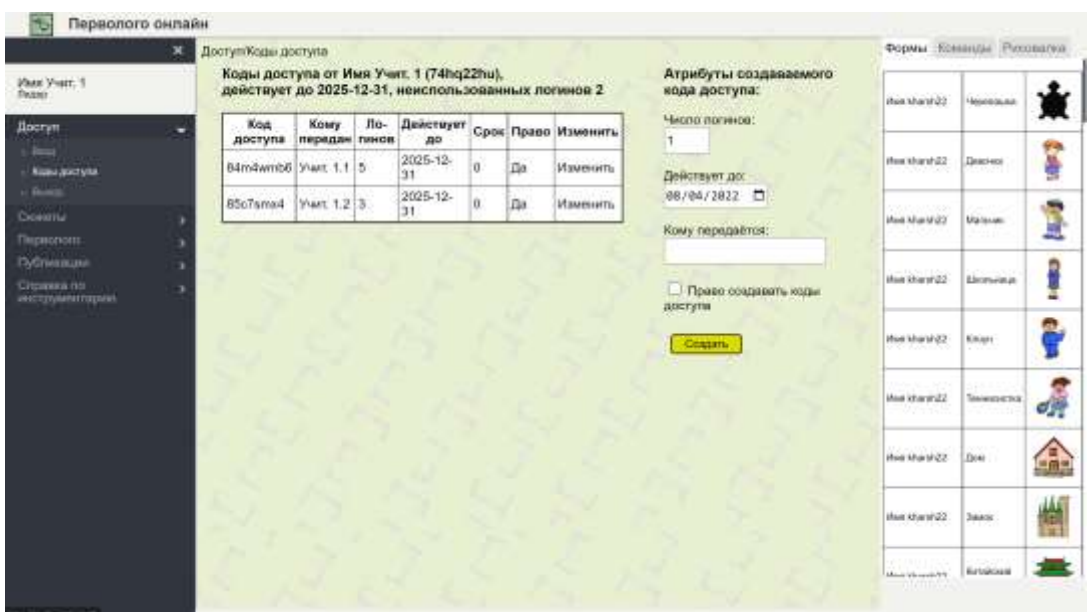

Каждый лидер может скорректировать ранее созданный им код доступа в части числа активных логинов и даты окончания срока действия, но только в «выгодную» для подписчика сторону, т.е. он может увеличить число активных логинов и сделать дату окончания срока действия более поздней, но лишь в пределах своих полномочий, т.е. новая дата окончания срока не может быть позднее, чем дата окончания срока действия собственного кода доступа лидера, а новое число логинов не может быть больше, чем число неиспользованных логинов лидера.

Например, если лидер Учащ.1 хочет изменить атрибуты первого подписчика в списке кодов доступа, ему нужно нажать на поле «Изменить» в первой строке; при этом поля «Логинов» и «Действует до» в этой строке становятся редактируемыми.

После внесения изменений нужно ещё раз нажать на поле «Изменить» корректировка выполнена.

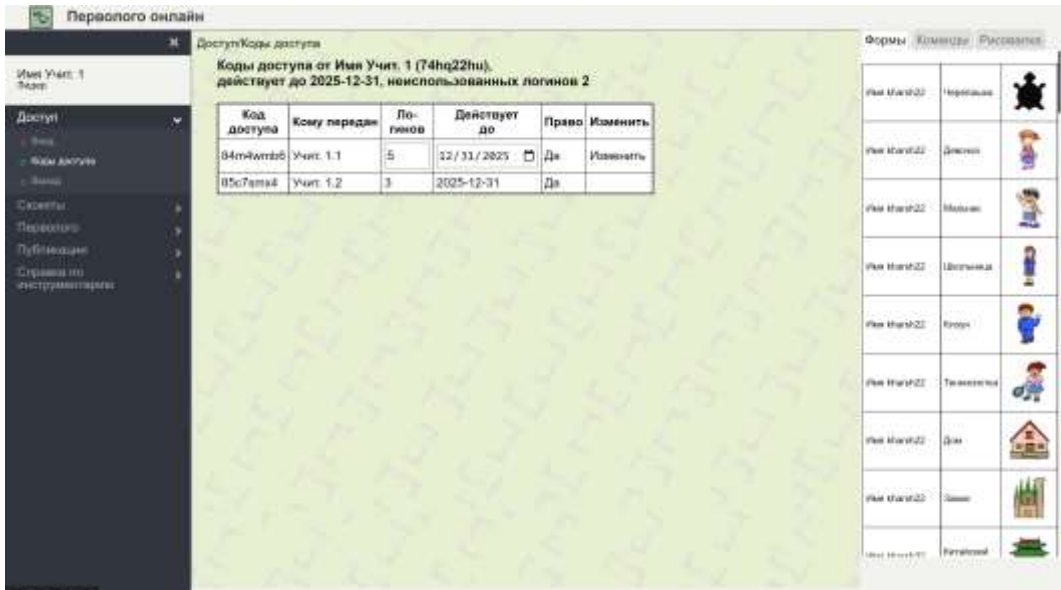

## **Раздел меню «Публикации»**

#### **Опубликовать проект**

Главная цель продукта «Перволого онлайн» - разработка пользователями собственных проектов, что является увлекательным творчеством. Такими проектами могут быть мультики, технология изготовления которых подробно изложена в сюжетах продукта. Создание собственного интересного проекта Перволого требует от пользователя немало терпения, трудолюбия и фантазии. Эту творческую деятельность участников стимулирует возможность опубликовать проект, сделав его доступным всем другим участникам продукта. Публикация проекта участниками также позволяет им работать над проектом совместно нескольким участникам удалённо.

Допустим мы разработали проект, в качестве примера возьмём проект «Травка, цветы, птица»:

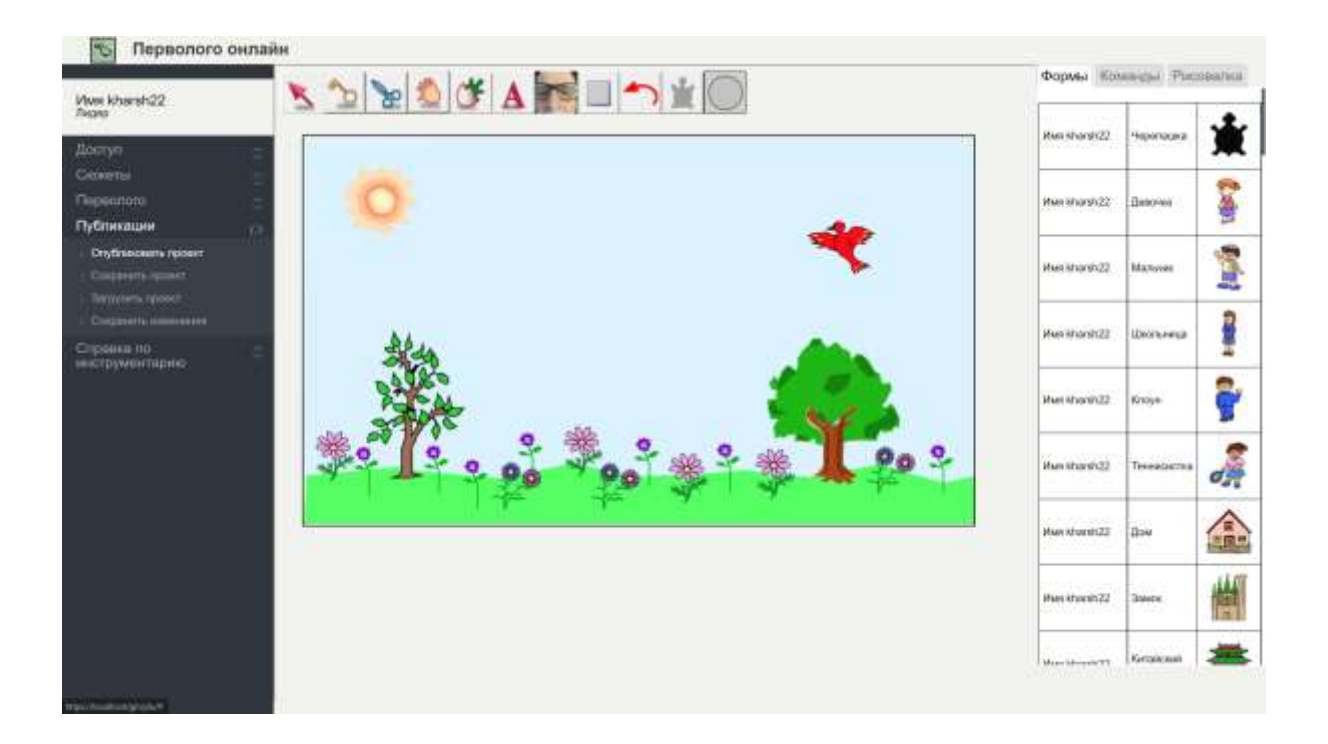

Забудем то, что этот проект уже опубликован, допустим, что мы хотим его опубликовать. Выбираем пункт меню «Опубликовать проект»:

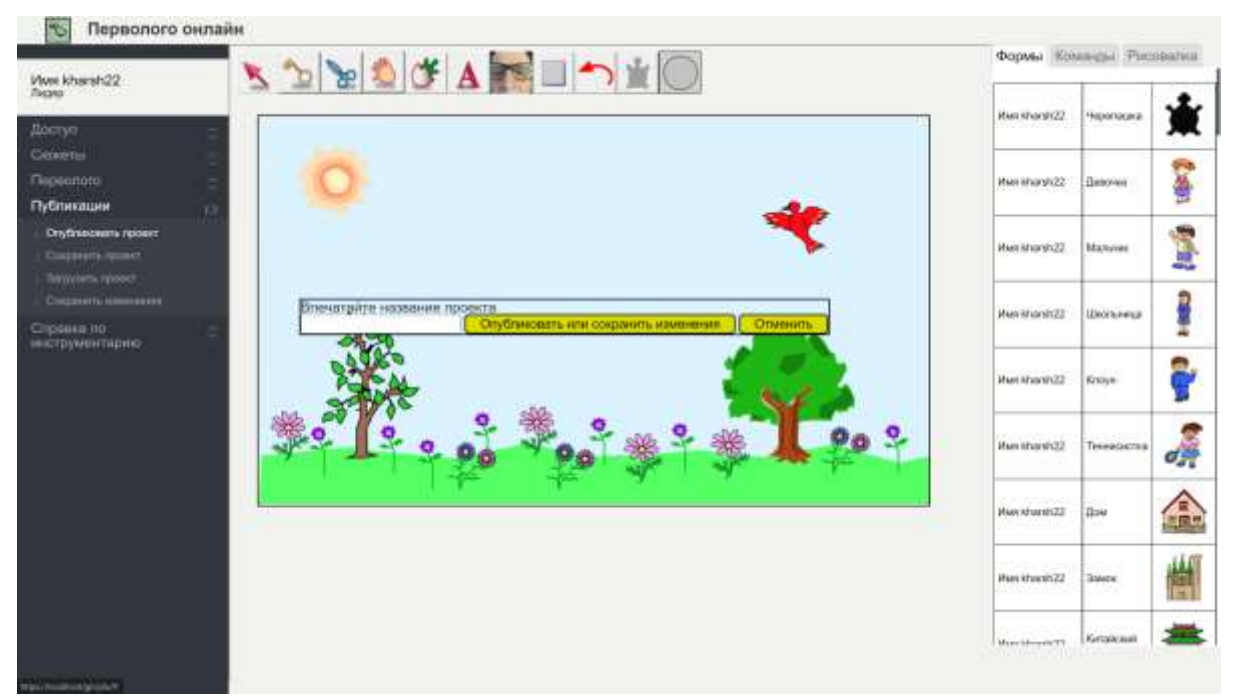

На экране появляется диалоговое окно, в которое нужно впечатать название проекта, впечатаем «Полёт красной птицы»:

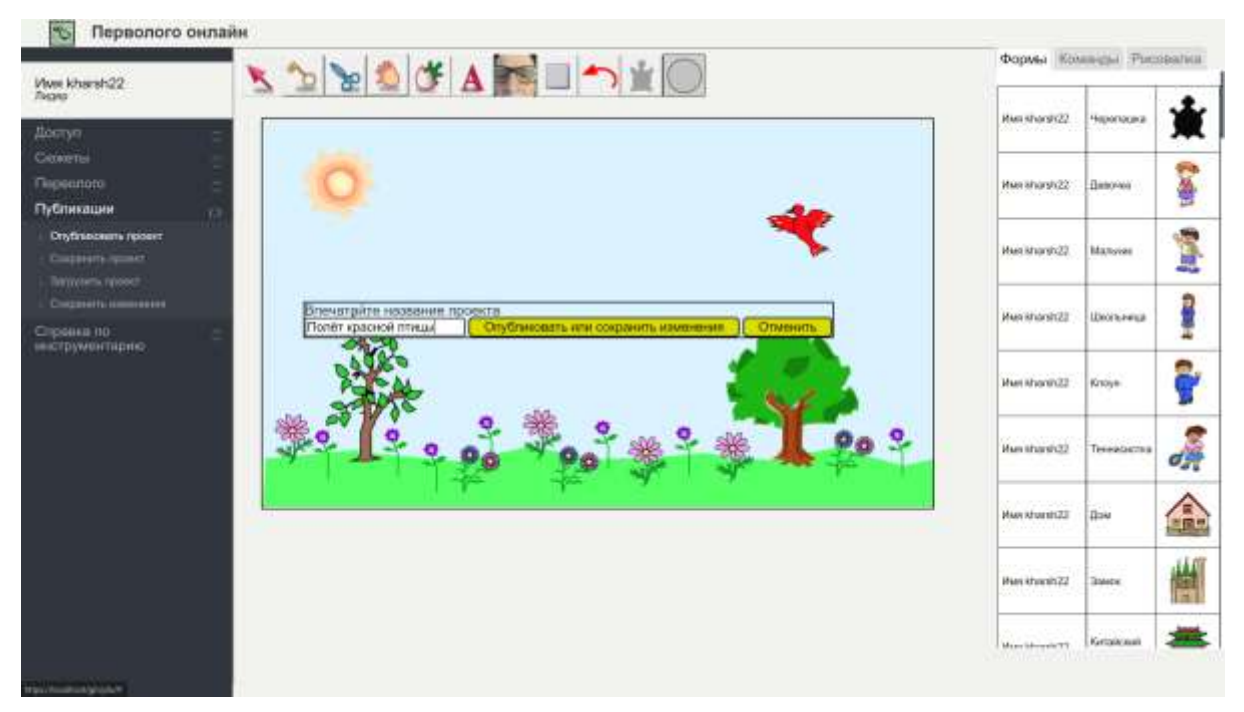

И нажмём кнопку «Опубликовать или сохранить изменения»:

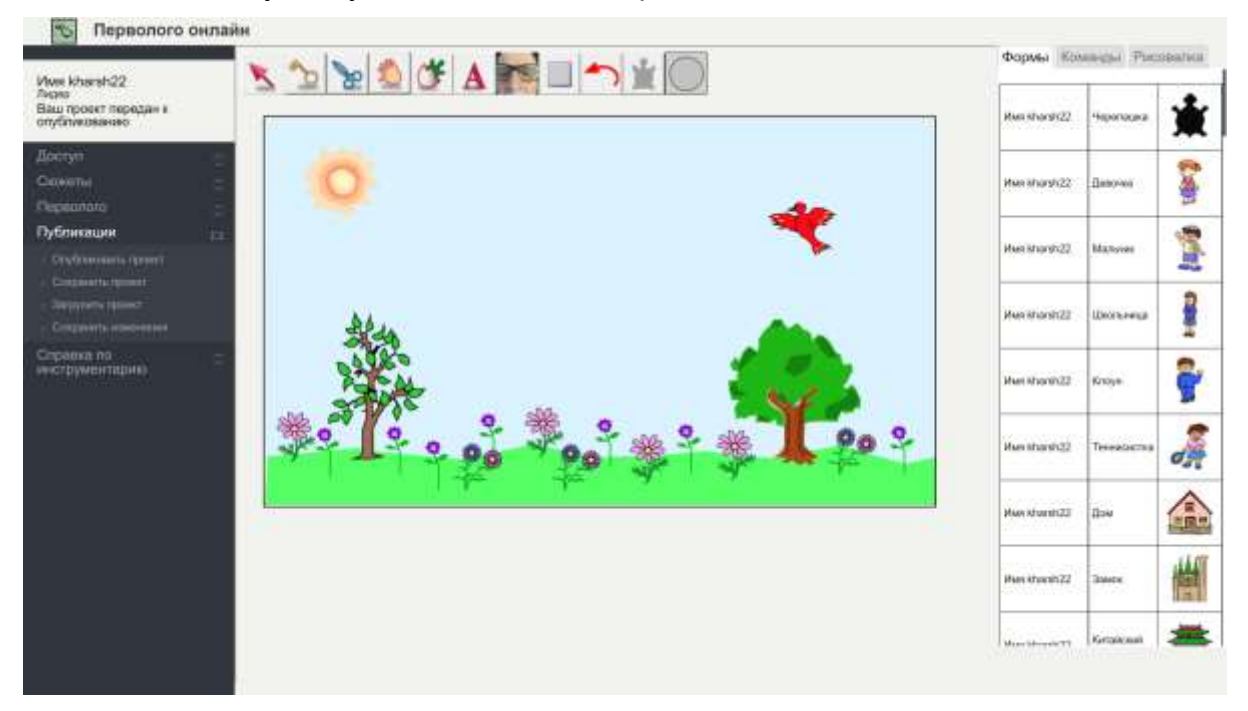

Обратите внимание на появившееся сообщение «Ваш проект передан к публикации» под именем авторизованного участника. Эта надпись говорит о том, что проект не сразу становится общедоступным, а лишь после проверки модератора. В самом деле, публикация проекта – дело ответственное, модератор должен убедиться в том, что проект достаточно интересен для публикации. Но самому автору проекта проект будет доступен и до проверки модератора, например, автор может свой проект улучшать и сохранять эти улучшения при помощи пункта меню «Сохранить изменения».

#### **Сохранить проект**

Работая над проектом, участник может его сохранять в базе данных просто для себя, не претендуя на его публикацию. Последовательность действий при этом абсолютно такая же, как и при публикации проекта, но с одним отличием: вместо пункта меню «Опубликовать проект» следует воспользоваться пунктом «Сохранить проект». Сохранённые проекты доступны только их авторам и модератор такие проекты не видит и не проверяет. Возможность сохранения проекта очень важна, т.к. хороший проект вряд ли можно сделать за один сеанс, необходимо иметь возможность продолжать работу над проектом в другой день.

## **Загрузить проект**

При входе в пункт меню «Загрузить проект» появляется список опубликованных проектов:

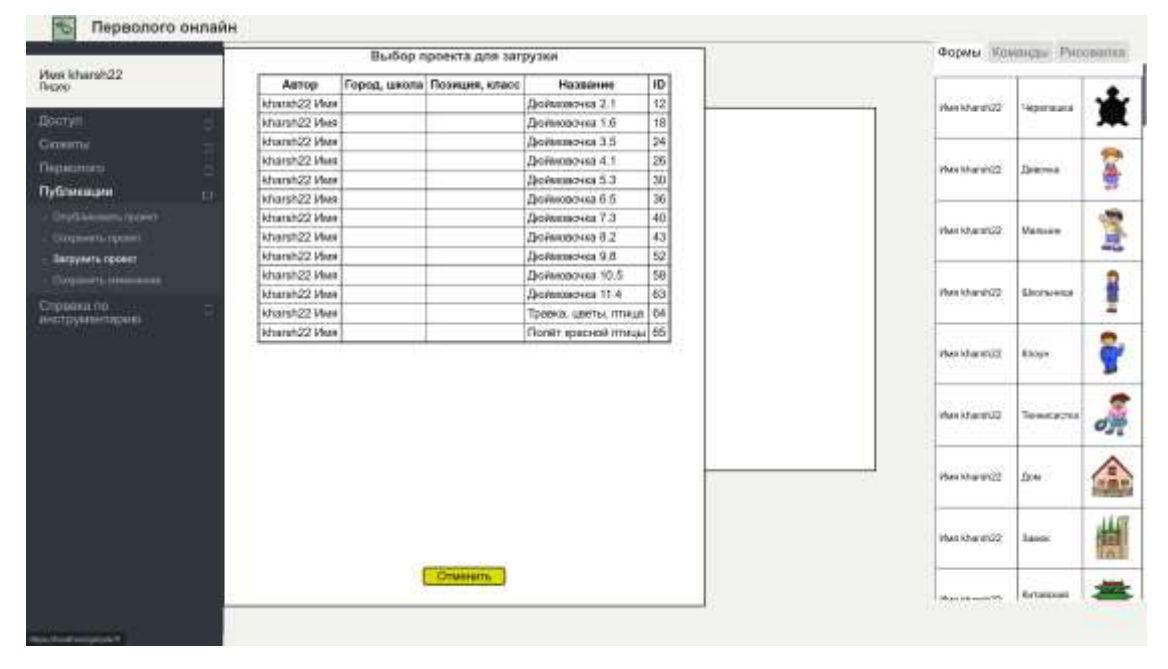

Выбираем любой из них, например, только что «опубликованный» нами проект «Полёт красной птицы»:

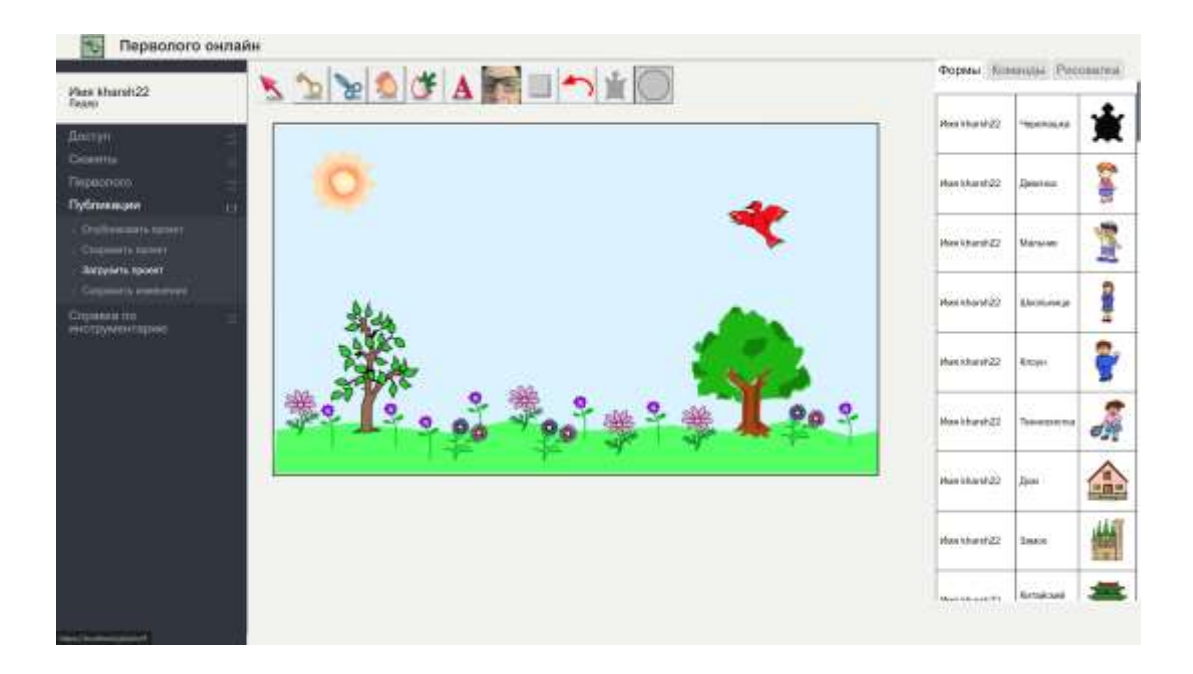

Мы снова видим на листе только что опубликованный нами проект.

## **Сохранить изменения**

Опубликованный или сохранённый проект, можно в дальнейшем изменить (но только свой!). Для этого загрузите его в Редактор, измените и обратитесь к пункту меню «Сохранить изменения». Тогда те изменения, которые вы сделали у себя на листе, будут внесены в опубликованную или сохранённую версию.

Важно:

- 1. Редактировать опубликованный проект может только его автор.
- 2. Любой пользователь может загрузить опубликованный чужой проект и на его основе создать свой, в котором будут интересные собственные наработки, такой проект может успешно пройти модератора и быть опубликованным. При представлении своего проекта надо не забывать отметить, чей именно проект был использован – таковы правила использования чужой интеллектуальной собственности.